# **Changelog (3.06U01)**

#### <span id="page-0-0"></span>ÍNDICE

- [Linx DMS Changelog \(3.06U01\)](#page-0-0)
- [Porto Alegre, 29 de Julho de 2019.](#page-0-1)
- [Antes de iniciar a instalação da nova versão](#page-1-0)
- [Procedimentos para a instalação do pacote da Versão](#page-1-1)
- [Novidades da versão:](#page-1-2)
	- <sup>o</sup> [Linx DMS \(Web\)](#page-1-3)
- [Monitoramento de usuários ativos no sistema:](#page-2-0)
- [Conteúdo do Pacote](#page-2-1)
- [Alterações da Versão](#page-5-0)
- [Novas Funções](#page-5-1)
- [Novos Menus](#page-6-0)
- [Implementações da Versão 3.06U01](#page-6-1)
	- [Módulo: Contabilidade](#page-6-2)
	- <sup>o</sup> [Módulo: Faturamento](#page-6-3)
	- [Módulo: Financeiro](#page-7-0)
	- <sup>o</sup> [Módulo: Geral](#page-7-1)
	- <sup>o</sup> [Módulo: Gerencial](#page-7-2)
	- [Módulo: Oficina](#page-7-3)
	- <sup>o</sup> [Módulo: Relatórios](#page-7-4)
	- [Módulo: Veículos](#page-8-0)
- [ALTERAÇÕES COMPLEMENTARES:](#page-8-1)
	- <sup>o</sup> [Módulo: CRM Plus](#page-8-2)
	- [Módulo: Contabilidade](#page-8-3)
	- <sup>o</sup> [Módulo: Fábrica](#page-9-0)
	- [Módulo: Faturamento](#page-9-1)
	- <sup>o</sup> [Módulo: Financeiro](#page-9-2)
	- <sup>o</sup> [Módulo: Fiscal](#page-10-0)
	- [Módulo: Frente Caixa](#page-10-1)
	- <sup>o</sup> [Módulo: Geral](#page-10-2)
	- [Módulo: Oficina](#page-11-0)
	- <sup>o</sup> Módulo: Pecas
	- [Módulo: Veículos](#page-11-2)

Linx DMS – Changelog (3.06U01)

<span id="page-0-1"></span>Porto Alegre, 29 de Julho de 2019.

#### Prezado Cliente,

A seguir serão apresentados os procedimentos de instalação, o conteúdo do pacote de atualização e as alterações realizadas na Versão 3.06U01 do Linx DMS.

### <span id="page-1-0"></span>Antes de iniciar a instalação da nova versão

- Antes de aplicar os procedimentos descritos neste documento, leia todo o roteiro com atenção e providencie os requisitos para a execução do mesmo.
- É obrigatório que o script da versão anterior (script0306.exe) tenha sido executado na base de dados, antes da atualização desta versão.
- Para os clientes que utilizam processo de emissão de nota fiscal eletrônica centralizada, é obrigatória a atualização da dll "LinxDmsNfeWs.dll" de comunicação com o SEFAZ no servidor de web service interna (IIS ou APACHE). A dll deve estar na pasta \inetpub\LinxDmsNFe.

Observação: Para atualizar a dll na pasta LinxDmsNFe, é necessário parar o serviço do IIS, substituir a dll e iniciar o serviço novamente.

### <span id="page-1-1"></span>Procedimentos para a instalação do pacote da Versão

Extraia o conteúdo do pacote e copie para a área de programas executáveis do **Linx DMS**;

Execute o programa script0306U01.exe e aguarde o término da execução. Este programa fará a atualização da base de dados, realizando as alterações necessárias para que a sua estrutura esteja de acordo com as implementações disponibilizadas nesta versão.

É de extrema importância que seja verificado o arquivo de "LogExecucao\_AAAAMMDDHHmissccc.txt" e observado o seu conteúdo. Este arquivo deverá conter apenas uma linha, trazendo informações sobre a base de dados, a data e hora da execução e o caminho completo da pasta onde o script foi executado. Sendo assim a atualização ocorreu sem problemas e os programas podem ser atualizados e verificado se acessa o sistema. Se este arquivo apresentar mais de uma linha, com qualquer outra informação, será imprescindível voltar o backup da base para restabelecer o funcionamento do sistema na versão anterior, e depois o envio do log de execução para a Linx, através de um contato com o Suporte Nacional para análise.

### <span id="page-1-2"></span>Novidades da versão:

### <span id="page-1-3"></span>Linx DMS (Web)

#### **O que é?**

O Linx DMS é a evolução do sistema ERP para a WEB. Com o Linx DMS (Web) será possível realizar aprovações, consultas gerenciais, alterações de cadastro pelo celular, tablet e computador tudo pelo navegador. **Procedimento de instalação e Configuração do Linx DMS (Web):**

- [Clique aqui](https://share.linx.com.br/pages/viewpage.action?pageId=121284843) para Download do instalador da versão **Linx DMS (Web);**
- [Clique aqui](https://share.linx.com.br/pages/viewpage.action?pageId=121284817) para acessar o Manual de Instalação do **Linx DMS (Web);**

#### **Assista no canal #DicaLinx os tutoriais:**

- [Clique aqui](https://www.youtube.com/watch?v=opT1RZzNp14) para assistir ao vídeo "**Instalação e configuração do Linx DMS**";
- [Clique aqui](https://www.youtube.com/watch?v=sMeNCXJ_-Ms) para assistir ao vídeo "**Instalação do IIS**";

**Relação de Telas/Programas afetados:** O Linx DMS terá incialmente:

- Na Consulta Gerencial, as abas "Veículos" e "Oficina";
- Aprovações de funções;
- Aprovações de propostas;
- Consulta de Ordens de Serviço;
- Tela de cadastro como: Código de tributação, cadastro de observações, configurações de cheques, categorias de veículos, categorias de peças, liberação de menus do usuário.

### <span id="page-2-0"></span>Monitoramento de usuários ativos no sistema:

A partir da Versão 3.06u01 o sistema passou a monitorar o número de usuários ativos, emitindo um alerta quando o número de usuários ativos for superior ao número de usuários contratado.

Serão considerados, para efeito de cálculo, todos os usuários logados na base de dados, de forma simultânea e independentemente da empresa ou filial em que se esteja logado. Assim, cada usuário contará uma única sessão, independentemente do número de aplicativos que estiver executando (Linx DMS, Frente de Caixa, Relatórios Linx DMS, etc.), Da mesma forma, o número de usuários contratados levará em consideração todos os CNPJs vinculados à esta base de dados.

No caso de o alerta ser exibido, entre em contato com o Gerente Comercial da Linx que atende a sua região.

### <span id="page-2-1"></span>Conteúdo do Pacote

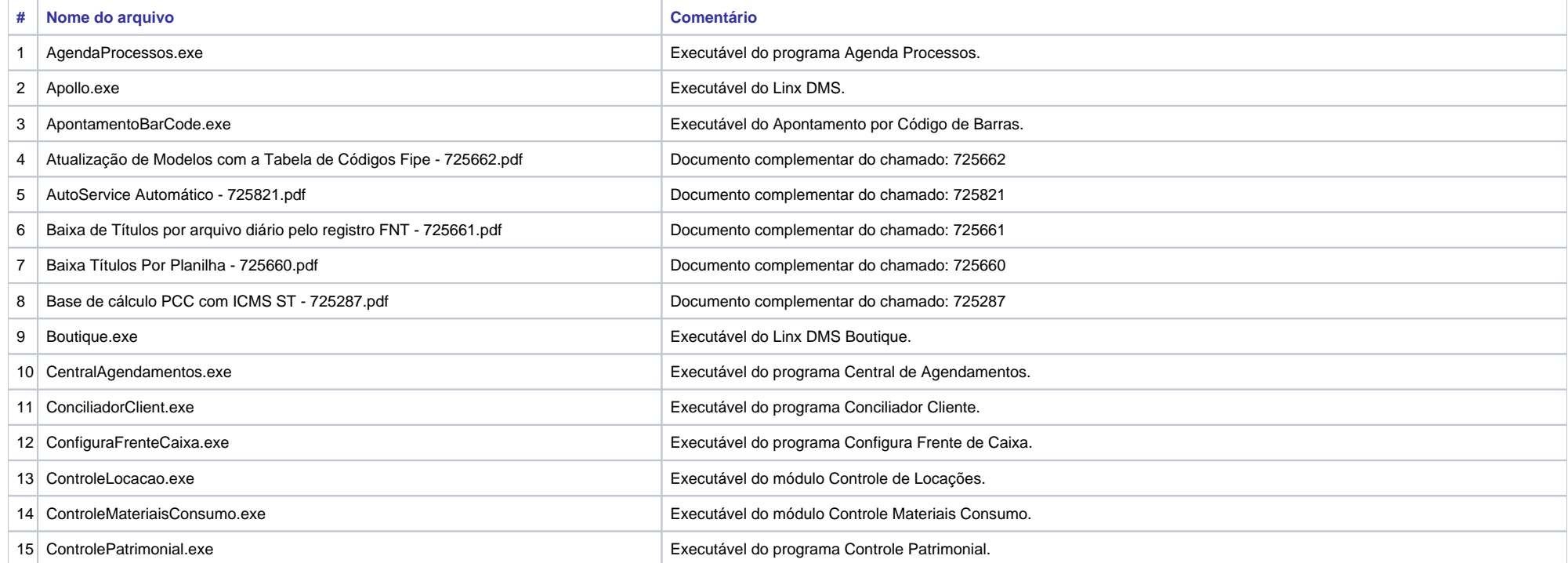

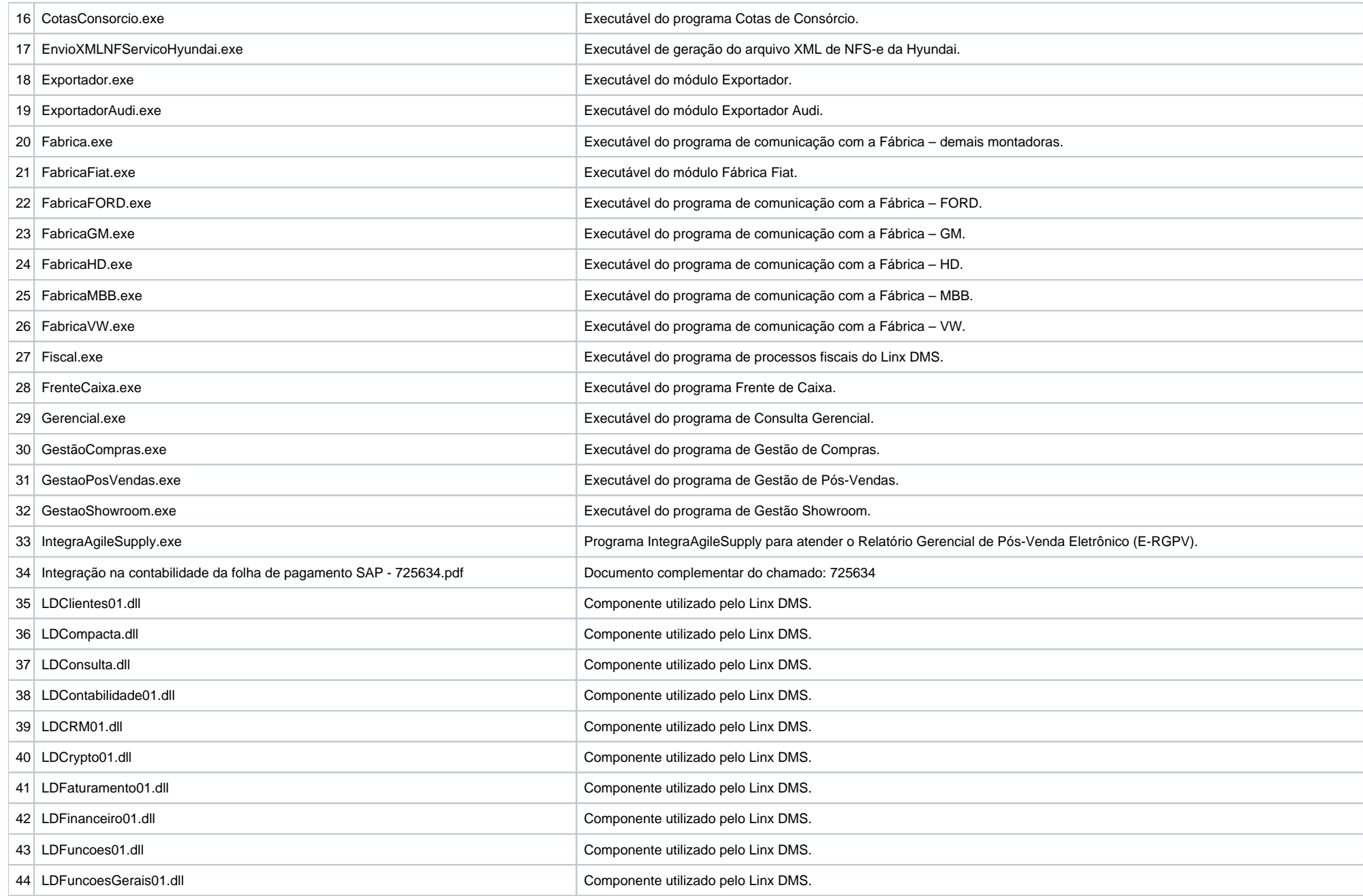

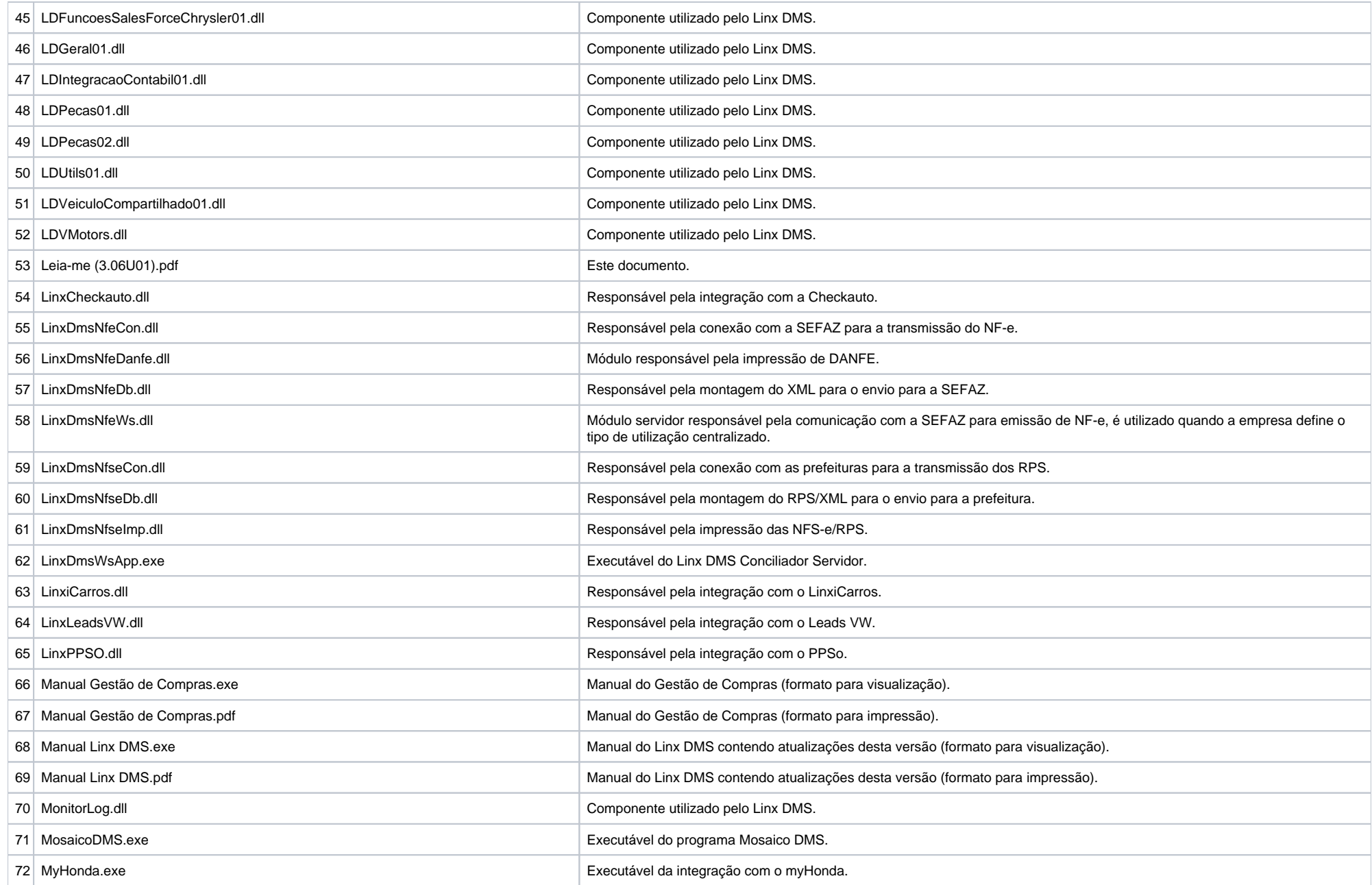

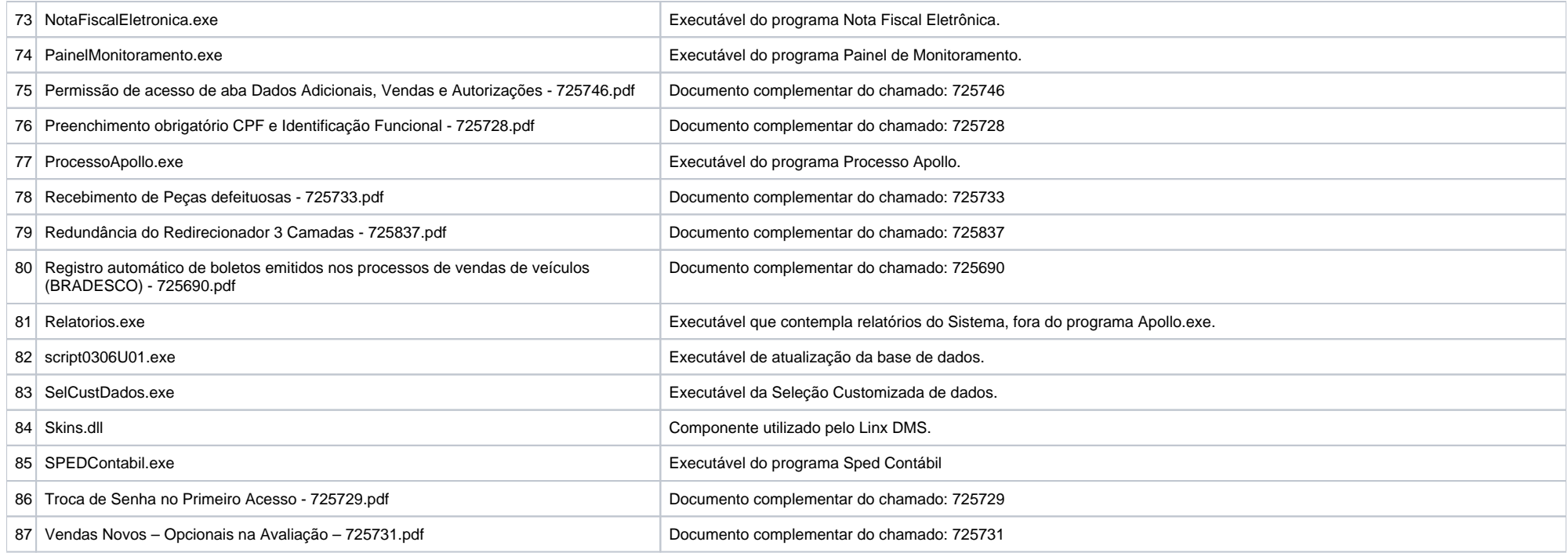

## <span id="page-5-0"></span>**Alterações da Versão**

**Observação**: Os comentários referentes às alterações realizadas nesta versão podem ser enviados para os usuários do Sistema através do próprio **Linx DMS**. Para tanto, acesse o menu <Ajuda > Sobre> do Linx DMS e escolha os usuários para os quais deseja enviar os comentários. Em seguida, clique no botão de envio de mensagem. Pronto! Para cada comentário, serão distribuídas mensagens para os usuários do Sistema que possuem permissão de acesso nas funções que foram alteradas. No **Manual Linx DMS** é possível buscar as alterações realizadas nesta versão, bastando digitar o seguinte texto em <Procurar>: **(3.06U01)**.

## <span id="page-5-1"></span>**Novas Funções**

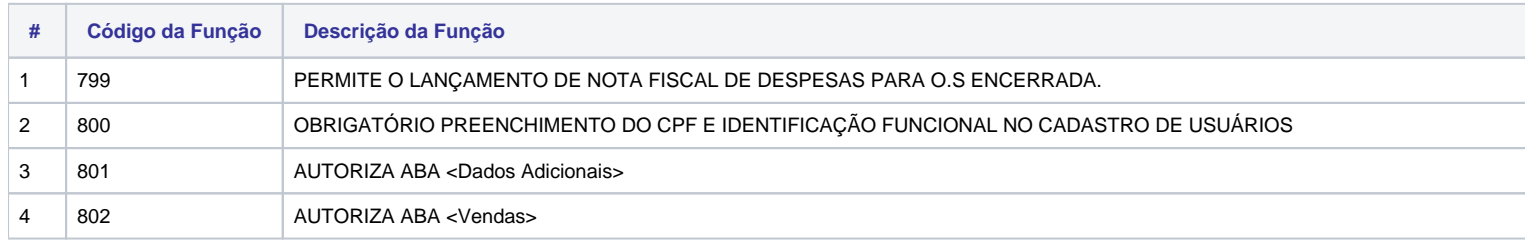

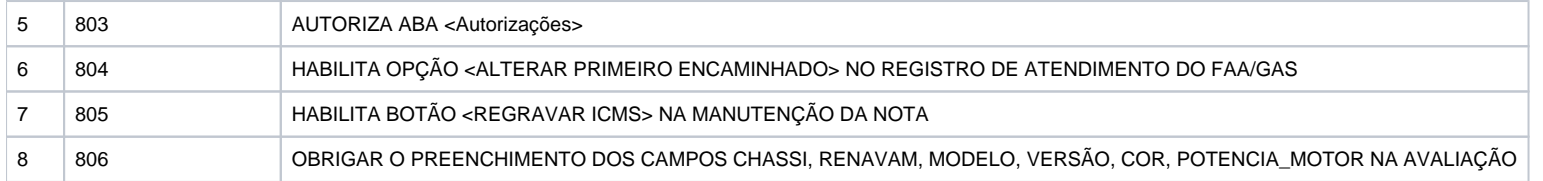

### <span id="page-6-0"></span>**Novos Menus**

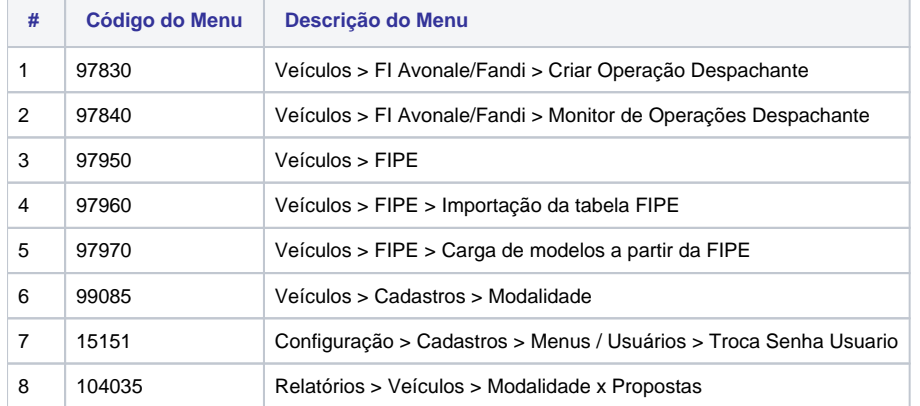

## <span id="page-6-1"></span>Implementações da Versão 3.06U01

### <span id="page-6-2"></span>**Módulo: Contabilidade**

-> Programa alterado para que, no processo de integração contábil, realize os lançamentos de contas transitórias para O.S. Interna. Menu: > Linx DMS > contabilidade > lançamentos > digitação Chamado: 722700

### <span id="page-6-3"></span>**Módulo: Faturamento**

-> Criada a função "799 - PERMITE O LANÇAMENTO DE NOTA FISCAL DE DESPESAS PARA O.S ENCERRADA" para que permita lançar uma nota de despesas para uma O.S. já encerrada. Menu: > Linx DMS > faturamento > notas fiscais > notas fiscais despesas Chamado: 725692

-> Incluído o campo "Nro. de Dias para Condição Finame" na manutenção do cadastro de condições de pagamento. Esse campo será utilizado para gerar a data de vencimento dos títulos a receber quando uma condição for do tipo Finame. Menu: > Linx DMS > faturamento > cadastros > condições pagamento Chamado: 725410

#### <span id="page-7-0"></span>**Módulo: Financeiro**

-> Programa alterado para efetuar a baixa de títulos em lote a partir de arquivo ".CSV". Para maiores informações, consulte o documento "Baixa Títulos Por Planilha - 725660.pdf" que acompanha o pacote. Menu: > Linx DMS > financeiro > lançamentos > baixa de títulos por data Chamado: 725660

#### <span id="page-7-1"></span>**Módulo: Geral**

-> Programa alterado para solicitar a criação de uma nova senha no primeiro acesso dos novos usuários. Para maiores informações, consulte o documento "Troca de Senha no Primeiro Acesso - 725729.pdf" que acompanha o pacote.

Menu: > Linx DMS > configuração > cadastros > menus / usuários > usuários e permissões Chamado: 725729

-> Programa alterado para utilizar mais de um servidor de redirecionamento, no momento da conexão do aplicativo "Client" com o servidor 3 camadas. Para maiores informações, consulte o documento "Redundância do Redirecionador 3 Camadas - 725837.pdf" que acompanha o pacote. Menu: > Linx DMS > configuração > ambiente Chamado: 725837

-> Programa alterado para obrigar o preenchimento do "CPF" e "Ident. Funcional" no cadastro de clientes. Para maiores informações, consulte o documento "Preenchimento obrigatório CPF e Identificação Funcional -725728.pdf" que acompanha o pacote.

Menu: > Linx DMS > configuração > cadastros > menus / usuários > usuários e permissões Chamado: 725728

### <span id="page-7-2"></span>**Módulo: Gerencial**

-> Programa alterado para apresentar a descrição do "F&I" na aba "Veículos" sub aba "Analítico" para que, quando realizar os retornos de "F&I", sejam considerados no relatório e possibilite visualizar as descrições das contas vinculadas na Proposta. Menu: > Linx DMS > consultas > consulta gerencial Chamado: 725535

#### <span id="page-7-3"></span>**Módulo: Oficina**

-> Programa alterado para que, na impressão do modelo de O.S. "FORMULÁRIO MODELO 1", permita visualizar os campos "Câmbio" e "Diferencial". Menu: > Linx DMS > oficina > parâmetros > módulo Chamado: 725691

<span id="page-7-4"></span>-> Criado o parâmetro "Obrigatório preencher Data da 1ª Venda do Veículo no ciclo de vida" para que o sistema possa calcular do ciclo de vida do veículo. Menu: > Linx DMS > oficina > parâmetros > módulo Menu: > Linx DMS > oficina > ficha de seguimento > manutenção Menu: > Linx DMS > oficina > atendimento oficina Chamado: 725689

#### **Módulo: Relatórios**

-> Programa alterado para permitir exportar e imprimir os dados de resultado do relatório. Menu: > Linx DMS > relatórios > crm > agendamentos por periodo Chamado: 725688

-> Programa alterado para que, na aba "Filtros", seja possível selecionar a empresa e a revenda da nota fiscal, através do campo de seleção "Empresa/Revenda (284)". Menu: > Linx DMS > relatórios > faturamento > relatório de notas fiscais Chamado: 725693

-> Programa alterado para que, ao exportar o resultado do relatório de títulos, permita visualizar o "CPF" e "CNPJ" dos clientes dos títulos. Menu: > Linx DMS > relatórios > financeiro > relatório de títulos Chamado: 725422

#### <span id="page-8-0"></span>**Módulo: Veículos**

-> Implementado o parâmetro "Imprimir a observação padrão, caso a proposta não possua Financiamento ou Alienação" e o campo de seleção "Observação Padrão" para que, nas propostas sem Financiamento ou Alienação, imprima a observação padrão definida. Menu: > Linx DMS > veículos > parâmetros Chamado: 725744

-> Programa alterado para que, na avaliação de veículos, na ficha de seguimento e no recebimento de veículos, após informar uma placa existente no iCarros, preencha automaticamente, se existir os campos de Ano Fabricação, Modelo, Portas, Combustível, Modelo, Cor e Código Fipe. Obs.: É necessário possuir a integração iCarros/Itaú. Menu: consulta placa itaú Menu: > Linx DMS > veículos > atendimento > avaliação > ficha de avaliação Menu: > Linx DMS > oficina > ficha de seguimento > consulta Menu: > Linx DMS > veículos > transações > entradas > recebimento de veículos Chamado: 725739

-> Programa alterado para que o campo "Descrição (761)" na "Manutenção dos Modelos" aceite mais de 40 caracteres. Menu: > Linx DMS > veículos > cadastros > modelos Chamado: 725771

## <span id="page-8-1"></span>ALTERAÇÕES COMPLEMENTARES:

#### <span id="page-8-2"></span>**Módulo: CRM Plus**

-> Criada a função "804 - HABILITA OPÇÃO <ALTERAR PRIMEIRO ENCAMINHADO> NO REGISTRO DE ATENDIMENTO DO FAA/GAS" para que, ao encaminhar um contato no "Fluxo de Atendimento Avançado", permita alterar o campo "Primeiro Encaminhado" somente se o usuário possuir a função e marcar a opção "Alterar primeiro encaminhado". Menu: > Linx DMS > crm > contatos e interesses Chamado: 723797

<span id="page-8-3"></span>**Módulo: Contabilidade**

-> Programa alterado para que, na contabilidade, seja possível efetuar a integração da folha de pagamento com o arquivo gerado pela fornecedora "SAP". Para maiores informações, consulte o documento "Integração na contabilidade da folha de pagamento SAP - 725634.pdf" que acompanha o pacote. Menu: > Linx DMS > contabilidade > integrações > rh Chamado: 725634

-> Programa alterado para que, no processo de integração contábil, realize os lançamentos de contas transitórias para O.S. Interna. Menu: > Linx DMS > contabilidade > lançamentos > digitação Chamado: 722700

-> Programa alterado para corrigir a montagem das contas contábeis dos registros "0300" e "0500". IMPORTANTE: É necessário informar a Conta que faz referência a contabilidade do sistema, no menu "Controle Patrimonial > Cadastros > Conta Patrimonial" Menu (308150): Controle Patrimonial > Cadastros > Conta Patrimonial Demanda: 109790

#### <span id="page-9-0"></span>**Módulo: Fábrica**

-> Programa alterado para que, ao efetuar a carga das notas fiscais de veículos faturados, grave as informações da edição no campo de seleção "Ed.", no cadastro da ficha de seguimento do veículo. Menu: > fábrica fiat > veículos > veículos faturados da fábrica Chamado: 725678

-> Programa alterado para que, através do "AgendaProcessos", permita efetuar a transmissão automática da "Agenda AutoService". Para maiores informações, consulte o documento "AutoService Automático - 725821.pdf" que acompanha o pacote. Menu: > fábrica vw > processos > rede-fábrica > montagem arquivo p/transmissão

Chamado: 725821

-> Programa alterado para efetuar a baixa de títulos através do arquivo diário, pelo registro "FNT". Para maiores informações, consulte o documento: "Baixa de Títulos por arquivo diário pelo registro FNT - 725661.pdf" que acompanha o pacote.

Menu: > Linx DMS > fábrica vw > processos > fábrica-rede > importação arquivo diário Chamado: 725661

->Programa alterado para buscar as SGs, para os recebimentos das peças, pelo número da notificação de crédito. Para maiores informações, consulte o documento "Recebimento de Peças defeituosas - 725733.pdf" que acompanha o pacote. Menu: > Linx DMS > fábrica vw > oficina > solicitação de garantia > recebimento de peças Chamado: 725733

#### <span id="page-9-1"></span>**Módulo: Faturamento**

-> Programa alterado para não permitir o cadastro de **"**Unidades de Medida" durante a importação de uma nota fiscal de despesa, caso o usuário não tenha permissão de acesso ao menu. Menu: > Linx DMS > faturamento > notas fiscais > notas fiscais despesas Chamado: 724359

#### <span id="page-9-2"></span>**Módulo: Financeiro**

-> Programa alterado para gerar a remessa bancária automaticamente dos títulos que são gerados de uma proposta de veículo. Para maiores informações, consulte o documento "Registro automático de boletos emitidos nos processos de vendas de veículos (BRADESCO) - 725690.pdf" que acompanha o pacote. Menu: > Linx DMS > financeiro > integração bancária > manutenção remessa Chamado: 725690

-> Programa alterado para considerar o banco "Daycoval" ao importar o arquivo de retorno. Menu: > Linx DMS > financeiro > integração bancária > recebe retorno Chamado: 721014

-> Programa alterado para que, ao gerar 2 arquivos de remessa "PagFor CNAB 500" para o banco Bradesco no mesmo minuto, não gere inconsistência no identificador de registro. Menu: > Linx DMS > financeiro > operações com compromissos > manutenção de remessa Chamado: 716480

->Programa ajustado para que, quando o pagamento do título a pagar for estornado, estorne também o pagamento do adiantamento. Menu: > Linx DMS > financeiro > lançamentos > títulos a pagar Chamado: 725675

-> Programa alterado para que, nas posições "148" e "149" da integração bancária do banco "Daycoval", grave o registro "1" no arquivo gerado conforme o Layout disponibilizado pelo banco. Menu: > Linx DMS > financeiro > integração bancária > manutenção remessa Chamado: 723427

-> Programa alterado para que, na montagem das parcelas do cartão de crédito, seja calculado o valor da parcela e o valor da taxa da administradora, conforme o "Tipo de Arredondamento"(ABNT, Padrão e Sem Arredondamento) definido na aba "Cartão de Crédito" do cadastro do banco, ajustando a diferença na primeira ou na última parcela. Menu (60710): Financeiro > Cadastros > Bancos Menu (60410): Financeiro > Lançamentos > Adiantamentos Menu (60420): Financeiro > Lançamentos > Cartão de Crédito Demanda: 111337

#### <span id="page-10-0"></span>**Módulo: Fiscal**

-> Programa alterado para que permita somar o valor de "ICMS ST" na base de cálculo do "PIS, COFINS e CSLL (PCC)". Para maiores informações, consulte o documento "Base de cálculo PCC com ICMS ST - 725287.pdf" que acompanha o pacote. Menu: > veículos > transações > saídas > venda de veículos Chamado: 725287

#### <span id="page-10-1"></span>**Módulo: Frente Caixa**

-> Programa alterado para considerar a emissão da NFS-e para nota fiscal Descrição Livre de Serviço. Menu: frente de caixa Chamado: 725613

#### <span id="page-10-2"></span>**Módulo: Geral**

-> Programa alterado para controlar o número de licenças de acesso ao sistema. Menu: geral Chamado: 725823

-> Criada a função "801-VISUALIZAR ABA DADOS ADICIONAIS", "802-VISUALIZAR ABA VENDAS" e "803-VISUALIZAR ABA AUTORIZAÇÕES" para definir as permissões na manutenção do cadastro de usuários. Para maiores informações, consulte o documento " Permissão de acesso de aba Dados Adicionais, Vendas e Autorizações - 725746.pdf" que acompanha o pacote. Menu: > Linx DMS > configuração > cadastros > menus / usuários > usuários e permissões Chamado: 725746

-> Programa alterado para que, ao clicar no botão "Carteira de Clientes" na aba "Carteira de Clientes" do VEP, com um usuário "Gerente" ou "Administrador", apresente corretamente a quantidade de clientes. Menu: venda externa de peças Chamado: 723621

#### <span id="page-11-0"></span>**Módulo: Oficina**

-> Programa alterado para que, quando o orçamento estiver com status "comprometido" e o usuário tentar rejeitar uma peça, seja necessário cancelar o orçamento para que permita rejeitar os itens. Menu: > Linx DMS > oficina > orçamento > consulta > orçamentos Chamado: 725641

#### <span id="page-11-1"></span>**Módulo: Peças**

-> Programa alterado para que, na transferência de peças entre filiais, o sistema considere o valor do custo médio da nota de saída da revenda de origem. Menu: > Linx DMS > peças > atendimento balcão Chamado: 725500 - 725501

-> Programa alterado para que, ao alterar os itens no recebimento de peças, permita alterar também os campos de "PIS" e "COFINS". Menu: > Linx DMS > peças > transações > entradas > notas de entrada Chamado: 723223

-> Programa alterado para efetuar corretamente o cancelamento da substituição de itens, utilizando a opção "Padrão - (Sem alterar quantidade em estoque)". Menu: > Linx DMS > peças > cadastros > substituição Chamado: 725676

#### <span id="page-11-2"></span>**Módulo: Veículos**

-> Implementada a função "806-OBRIGAR O PREENCHIMENTO DOS CAMPOS CHASSI, RENAVAM, MODELO, VERSÃO, COR, POTENCIA\_MOTOR NA AVALIAÇÃO" para obrigar o preenchimento dos campos em destaque.

Programa alterado para que os veículos seminovos possam utilizar a "Ficha de Avaliação" com opcionais. Para maiores informações, consulte o documento "Vendas Novos Opcionais na Avaliação - 725731.pdf" que acompanha o pacote.

Menu: > Linx DMS > veículos > atendimento > avaliação > ficha de avaliação Chamado: 725731

-> Programa alterado para que permita efetuar a importação de modelos da tabela Fipe. Para ter acesso aos dados, o usuário deve ter contrato com o órgão que disponibiliza a planilha. Para maiores informações, consulte o documento "Atualização de Modelos com a Tabela de Códigos Fipe - 725662.pdf" que acompanha o pacote. Menu: veiculos > cadastros > fipe Chamado: 725662

-> Implementada a aba "Fundo de Combate a Pobreza" na aba "Nota Fiscal" e "Veículo" do recebimento de veículos para receber corretamente as informações do "Fundo de Combate a Pobreza". Menu: Veículos > Transações > Entradas > Recebimento de Veículos Issue: 1072 / 31188443

-> Implementada a aba "Partilha do ICMS" na aba "Nota Fiscal" e "Veículo" do recebimento de veículos para receber corretamente informações corretas da "Partilha do ICMS". Menu: Veículos > Transações > Entradas > Recebimento de Veículos Issue/ TP: 1038 / 31869082